# 如何將JBoss 7伺服器配置為Windows服務

## 目錄

[簡介](#page-0-0) [開始之前](#page-0-1) [需求](#page-0-2) [採用元件](#page-0-3) [慣例](#page-0-4) [配置服務](#page-1-0) [程式](#page-1-1) [相關資訊](#page-1-2)

## <span id="page-0-0"></span>簡介

本文檔介紹如何將JBoss 7伺服器配置為Windows服務,以便與思科雲門戶一起使用。

此配置允許JBoss Server在Windows Server啟動時自動作為後台進程啟動。該進程不需要登入使用 者啟動它,因此在該使用者註銷時不會終止。如果Windows Server重新啟動,它也會自動重新啟動 。

## <span id="page-0-1"></span>開始之前

#### <span id="page-0-2"></span>需求

本文檔的讀者應該瞭解這些主題。

- Windows Server作業系統
- Internet資訊服務

#### <span id="page-0-3"></span>採用元件

本檔案中的資訊是根據以下硬體和軟體版本:

- Windows Server 2008 R2
- $\cdot$  IIS 7.5
- Jboss 7.1.1.決賽
- 思科服務門戶9.4版或更高版本

#### <span id="page-0-4"></span>慣例

如需檔案慣例的詳細資訊,請參閱[思科技術提示慣例](/content/en/us/support/docs/dial-access/asynchronous-connections/17016-techtip-conventions.html)。

<span id="page-1-0"></span>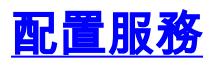

確保您對安裝了JBoss的Windows伺服器具有管理員訪問許可權,並且您有一個支援搜尋和替換的 文本編輯器(如記事本)。 伺服器具有不受限制的Web訪問也非常方便(儘管不是必需的)。

#### <span id="page-1-1"></span>程式

請完成以下步驟:

- 1. 在<u>www.jboss.org/jbossweb/downloads</u>網站上,搜尋「<sub>Jboss Web Native Connectors的當前軟體</sub> 包,並下載適用於您正在使用的Windows作業系統的二進位制檔案。例如,如果當前程式包為 2.0.10版,則下載二進位制檔案2.0.10-windows x64zip。
- 2. 將下載的存檔檔案解壓縮到JBoss根目錄。例如: C:\jboss-as-7.1.1.Final 如果系統提示這樣做,請覆寫所有同名的現有檔案。
- 3. 使用文本編輯器開啟<JB0SS\_R00T>\binservice.bat檔案。將檔案的副本另存為service.old,以便 進行備份。
- 4. 將svcname、svcpɪsɐ和svcɒɛsc屬性設定為有意義的屬性。例如: set SVCNAME=JBoss7server
	- set SVCDISP=JBoss Server for CSP release X set SVCDESC=JBoss AS 7.1.1.Final - Windows x64 - CSP release X
- 5. 將 $\textsc{rmin}$ 增到 $\textsc{Jax}$ \_o $\textsc{prs}$ 屬性的行首,註釋掉該屬性。例如: REM set JAVA\_OPTS=-X
- 6. 將run.bat的所有匹配項替換為standalone.bat。
- 7. 將run.log的所有匹配項替換為standalone.log。
- 替換命令的所有匹配項call shutdown -S < .s.lock >> shutdown.log 2>&1使用此命令call jboss-8. cli.bat —connect —command=:shutdown >> shutdown.log 2>&1
- 9. 儲存修改的service.bat檔案。
- 10. 啟動Windows命令列並執行以下命令來安裝和註冊「JBoss Server for CSP release X」服務

: service.bat install

- 11. 開啟**Server Manager > Configuration > Services**,並驗證「JBoss Server for CSP release X」服務是否已註冊。
- 12. (可選)將此服務的**啟動類**型更改為**自動。**
- 13. 啟動「JBoss Service for CSP release X」服務。
- 14. 檢查日誌檔案<JBOSS\_ROOT>\bin\standalone.log,以驗證JBoss伺服器是否已成功啟動。

### <span id="page-1-2"></span>相關資訊

· [思科雲端入口網站支援](http://www.cisco.com/en/US/products/ps11927/tsd_products_support_series_home.html?referring_site=bodynav)